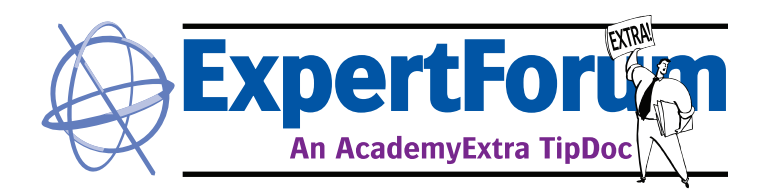

# **Restore Proofer Defaults**

How to restore ink settings on Apogee Prepress proofing engines

*It is possible to reset a parameter back to its factory default. This can be accomplished by reloading the resource from the original DVD image*. *This may be necessary after a calibration problem or after restoring backed-up settings from disk. This procedure may be used to troubleshoot bad color or ink-related errors on Prepress when printing a proof.* **Audience: Customer, Technical Product: Apogee X, Apogee Prepress**

#### **Restore a Setting**

Although seldom necessary, it is possible to reset a parameter back to its factory default. Usually this can be accomplished by re-loading the resource file from the original install DVD. In this example, the ink table created by QMS is returned to the original setting.

#### **View Proofer Settings**

In the System Overview window click on the Proofer TP.

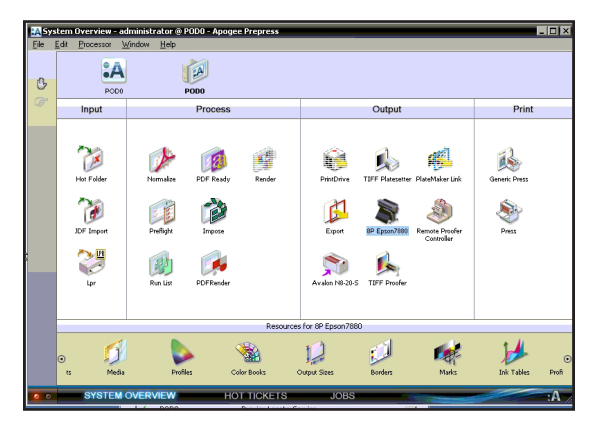

*Note: to see or modify Ink Tables within Apogee Prepress, Service access is required. To log on as Service, go to the Logging On tab inside Preferences. The Service password is required.* 

Open the Ink Tables Resource window to view the current settings.

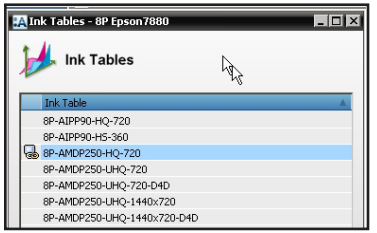

Note the Ink Table with the lock icon. This has been created with the QMS software. Remember the name of the Ink Table.

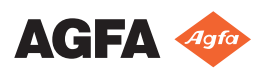

## **Restore Proofer Defaults**

Restore ink setting defaults

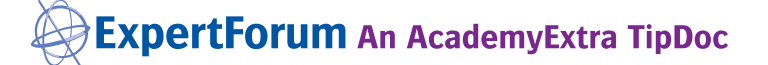

### **Load the Resource from the DVD**

To remove this resource and return to the original, click on the load (folder) icon and browse to the copy of the Apogee Prepress DVD on the hard drive.

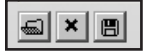

*Note: on all standard installs of Apogee Prepress there should be a copy of the DVD on the system.* 

Browse to the DVD>Resources>Ink Tables and find the exact proofer. Note the ink set, media and quality in the name must match *exactly*.

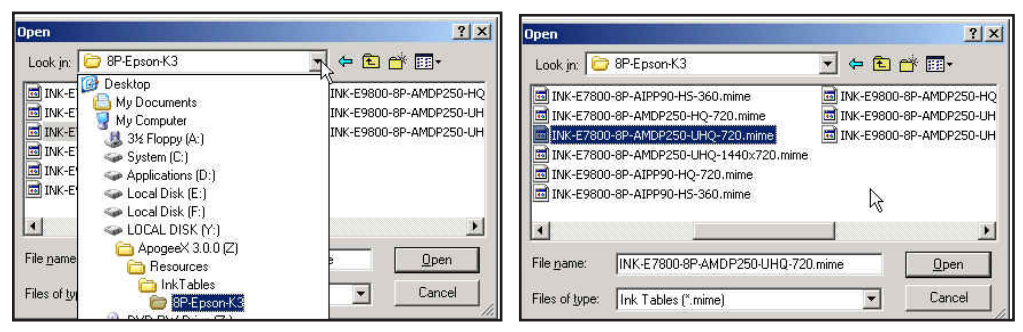

Click Open. The original resource will overwrite the created one.

This procedure restores the proofing engine ink table to its factory setting. This should only be necessary in the event a bad calibration was created with QMS and accidentally saved; a bad ink table was restored from disk; and/or the printer is producing unacceptable color or posting ink-table related errors during output.

*Re-calibrate the proofer with QMS using a reliable spectrophotometer as soon as possible after doing this procedure.* 

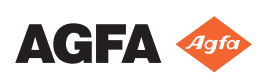